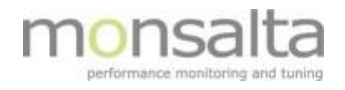

# 1-VIEW

# OneView: SMS gateway

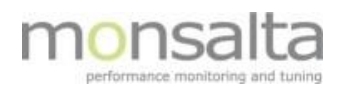

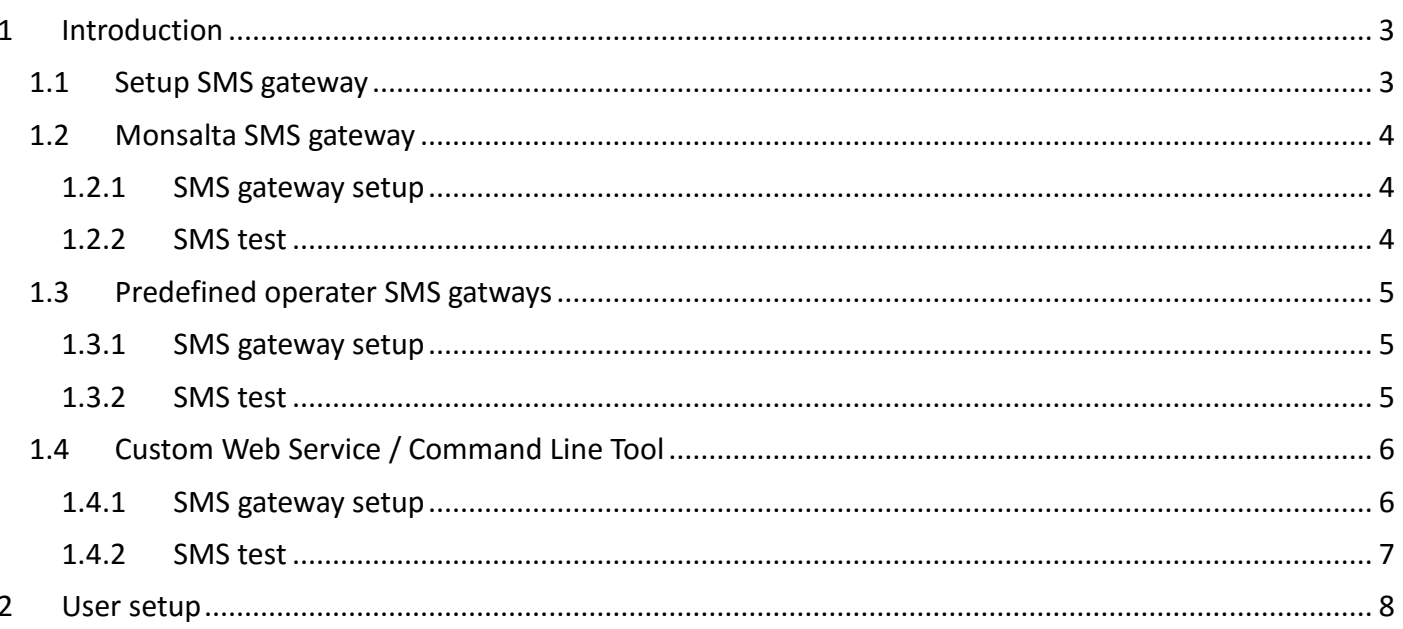

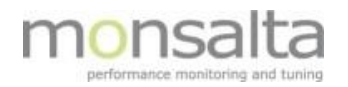

### **1 Introduction**

OneView can send SMS notifications based on the status that you see on the dashboard. For that to work an SMS gateway has to be set up, and the "user" has to be enabled for receiving SMS notifications. To set up the OneView SMS gateway a user role as "**System**" is required.

Section 1 describes the setting up of the SMS gateway and section 2 describes the setting up of users.

#### **1.1 Setup SMS gateway**

Press the "**System**" tap and then the "**SMS gateway**" tab to enter the "**SMS gateway setup**" page.

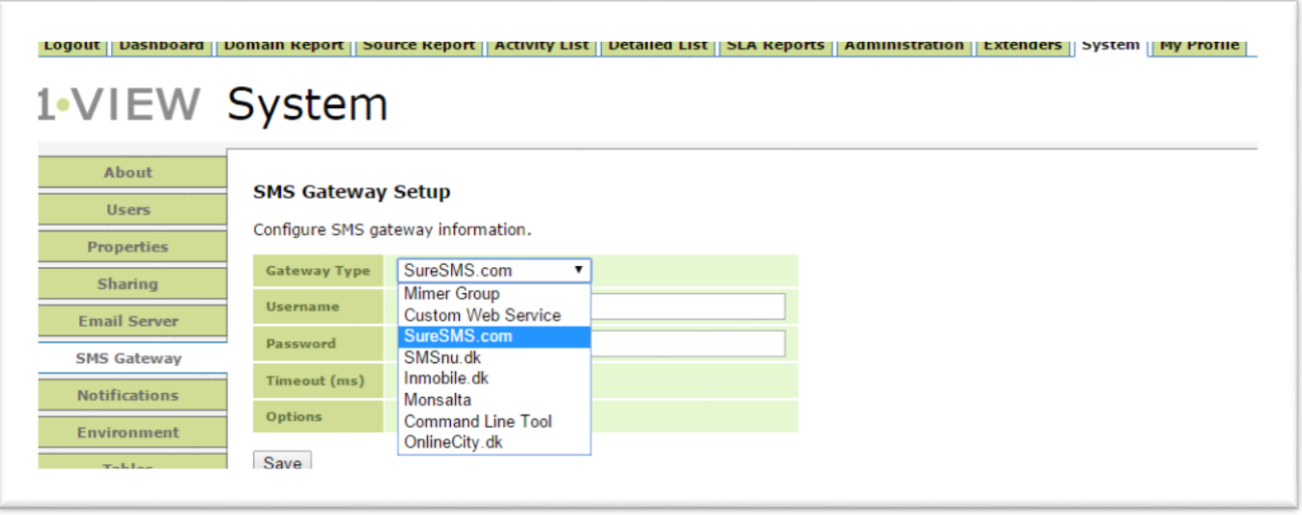

Now select the "**Gateway type**" for the SMS service to set up. You can choose different options from the drop-down list

- Mimer Group (Predefined operator)
- Custom Web Service (URL based commandline)
- SureSMS.com (Predefined operator)
- SMSnu.dk (Predefined operator)
- Inmobile.dk (Predefined operator)
- Monsalta (Monsalta free sms service)
- Command Line Tool (Cmd based commandline)
- OnlineCity.dk (Predefined operator)

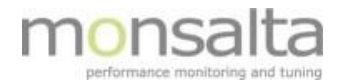

#### **1.2 Monsalta SMS gateway**

Monsalta exposes an SMS Gateway service that OneView customers can use free of charge. To setup this service please contact Monsalta for an API key and further instruction.

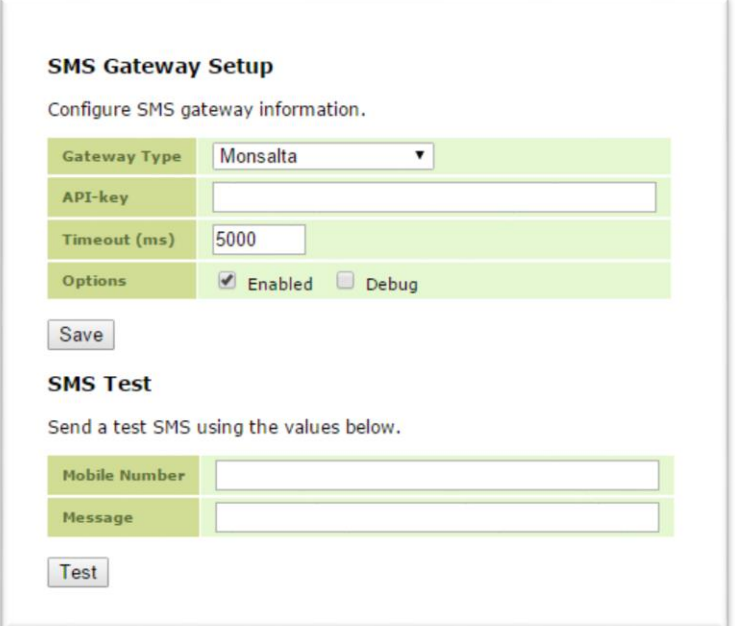

#### **1.2.1 SMS gateway setup**

This parameter is used to set up the SMS gateway.

**Gateway type**: State the host name of the SMS operator. **API-key**: This is a key that are generated by Monsalta. **Timeout**: State the timeout value for connecting to SMS gateway. **Enabled**: Enabled should be checked when activating the SMS service.

#### **1.2.2 SMS test**

SMS test is used to test the settings and verify that an SMS can be sent from OneView to a specific mobile phone. Fill-in the following and push the test button:

**Mobil number**: Phone number to where the test SMS should be send. **Message**: Text string that should be send in the test SMS.

If the SMS gateway is set up correct and an SMS is send without errors, a test SMS from the OneView instance with time info will be received.

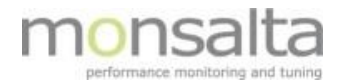

#### **1.3 Predefined operator SMS gateways**

For predefined SMS operators all that is needed is a SMS account for the specific operator.

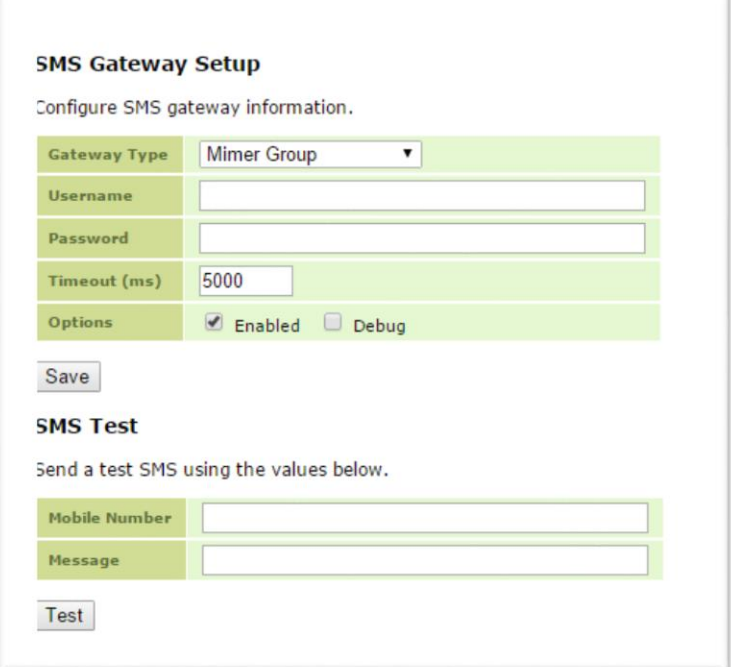

#### **1.3.1 SMS gateway setup**

This parameter is used to set up the SMS gateway.

**Gateway type**: State the host name of the SMS operator.

**Username**: State the username for SMS account.

**Password**: State the password for SMS account.

**Timeout**: State the timeout value for connecting to the SMS gateway.

**Enabled**: Enabled should be checked when activating the SMS service.

#### **1.3.2 SMS test**

SMS test is used to test the settings and verify that an SMS can be sent from OneView to a specific mobile phone. Fill-in the following and push the test button:

**Mobil number**: Phone number to where the test SMS should be send. **Message**: Text string that should be send in the test SMS.

If the SMS gateway is set up correctly and an SMS is send without errors, a test SMS from the OneView instance with time info will be received.

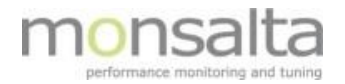

#### **1.4 Custom Web Service / Command Line Tool**

The gateway types "customer web service" or "Command Line Tool " are used to setup a URL string or a cmd line. They contain connection parameters allowing the system to connect to an SMS operator that supports either HTTP requests or use for example a batch program.

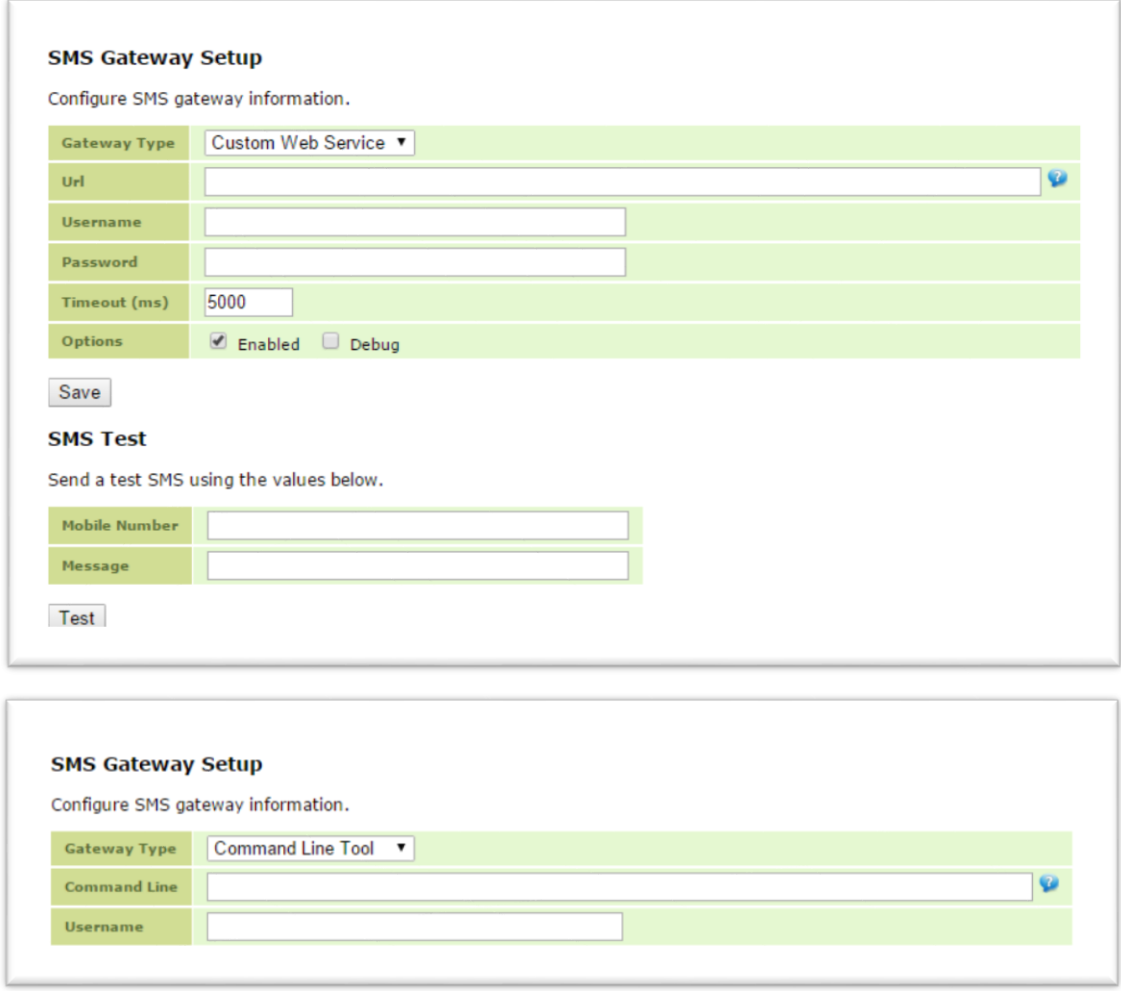

#### **1.4.1 SMS gateway setup**

To set up the SMS gateway an SMS account with an operator is needed. The following fields must be filled out:

**URL / Cmd**: String with connection parameters.

**Username**: State the username for the SMS account.

**Password**: State the password for the SMS account.

**Timeout**: State the timeout value for connecting to the SMS gateway.

**Enabled**: Enabled should be checked when activating the SMS service.

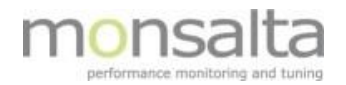

To set up the URL or Cmd line the following variables are useful:

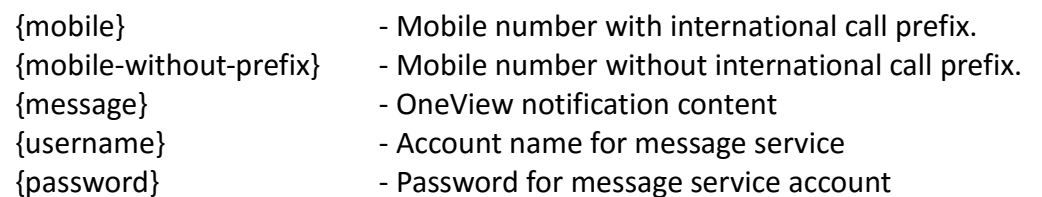

#### **URL Example**:

Https://send.sms.com?to={mobile}&msg={message}&account={username}&password={pass word}

#### **Command Line Example**:

sendsms.bat to={mobile} msg={message}

#### **1.4.2 SMS test**

SMS test is used to test the settings and verifying that an SMS can be sent from OneView to specific mobile phone. Fill-in the following and push the test button:

**Mobil number**: Phone number to where the test SMS should be send. **Message**: Text string that should be send in the test SMS.

If the SMS gateway is set up correctly and an SMS is sent without errors, a test SMS from the OneView instance with time info will be received.

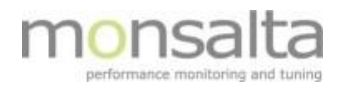

## **2 User setup**

After setup of the SMS gateway, users have to be enabled in order to receive the SMS notifications.

Go to "**System**" -> "**Users**" and edit the user and check the "**SMS**" box at the "**Notifications**" tab and save, The user is now ready for receiving notifications.

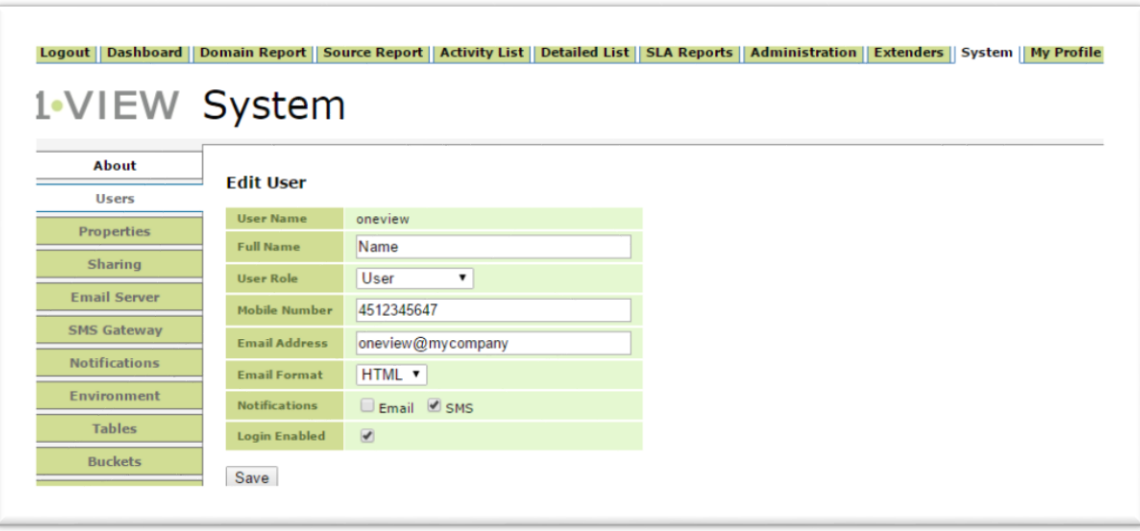